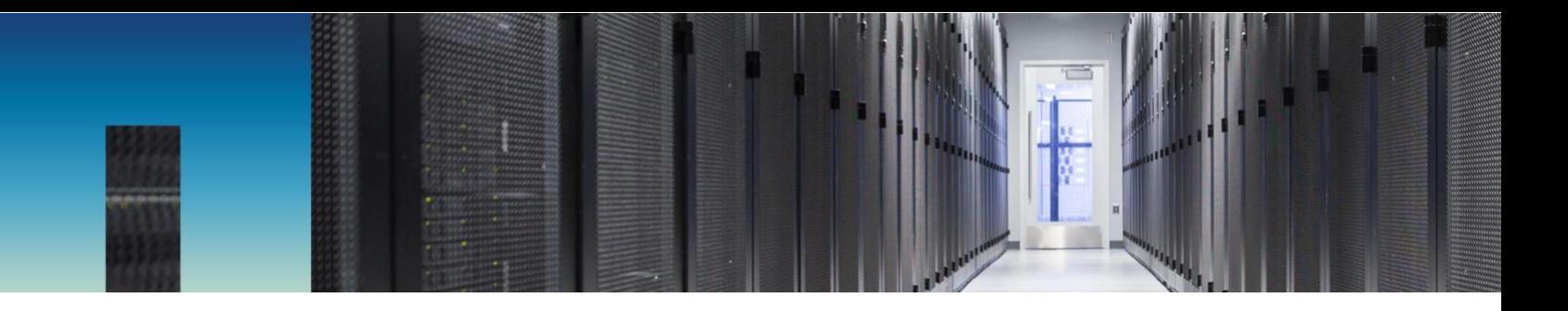

Technical Report

# SMB 3.0 Multichannel

Accelerate SMB 3.0 Performance for Applications

Brahmanna Chowdary Kodavali, Ron Pratt, NetApp January 2019 | TR-4740

### **Abstract**

Microsoft has introduced a new feature called Multichannel in the SMB 3.0 protocol in Windows Server 2012 and Windows 8, with the goal of improving the SMB3 protocol by addressing the performance and reliability limitations of SMB1 and SMB2. This technical report is an overview of the Multichannel feature in NetApp® ONTAP®, including its capabilities, best practices, and performance test results.

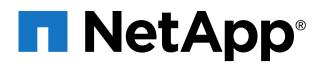

### **TABLE OF CONTENTS**

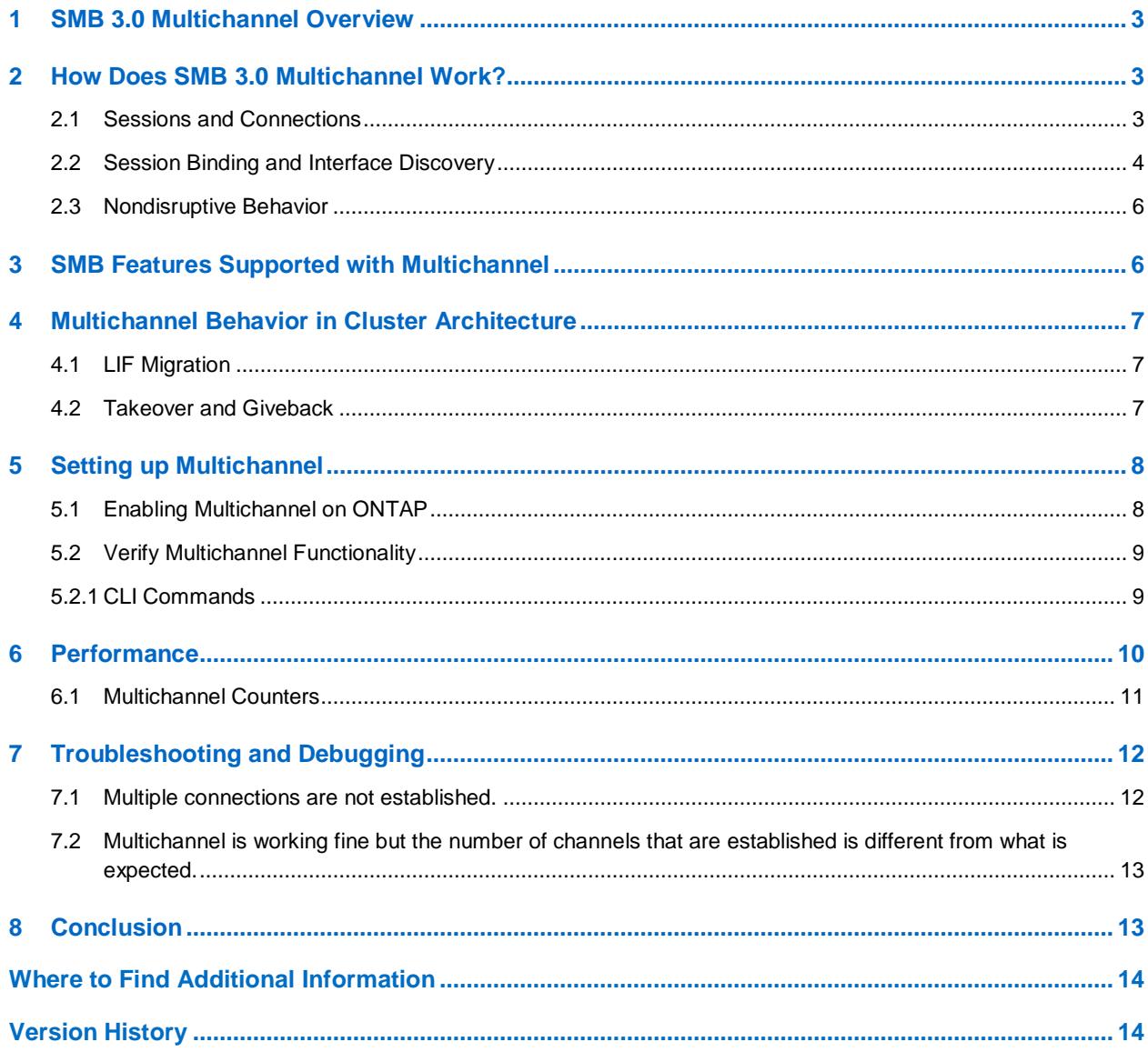

#### **LIST OF TABLES**

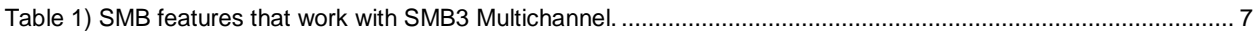

#### **LIST OF FIGURES**

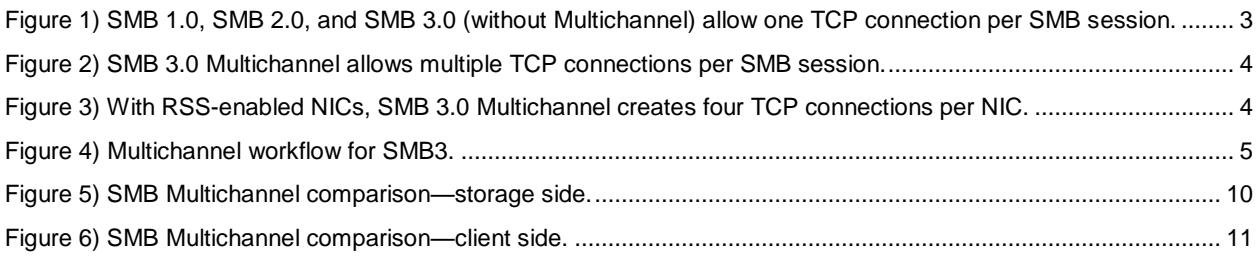

# <span id="page-2-0"></span>**1 SMB 3.0 Multichannel Overview**

NetApp ONTAP 9.4 introduces Multichannel, a new SMB 3.0 protocol feature. Multichannel was first introduced by Microsoft in Windows Server 2012 and Windows 8. The goal of the Multichannel feature in SMB3 is to improve the SMB3 protocol by addressing the performance and reliability limitations of SMB1 and SMB2.

# <span id="page-2-1"></span>**2 How Does SMB 3.0 Multichannel Work?**

The Multichannel feature enables an SMB3 client to establish a pool of connections over a single network interface card (NIC) or multiple NICs and use them to send requests for a single SMB session. In contrast, SMB1 and SMB2, by design, require the client to establish one connection and send all the SMB traffic for a given session over that connection. This single connection limits the overall protocol performance that can be achieved from a single client.

### <span id="page-2-2"></span>**2.1 Sessions and Connections**

Performance limitations are especially apparent in environments in which both the client and the server have multiple NICs, which is often the case when the client is a Windows Server in a data center. Additionally, a single connection limits the reliability of the protocol. With the exception of SMB3 continuously available shares, any event that results in the loss of an SMB connection usually results in complete or partial disruption to the application.

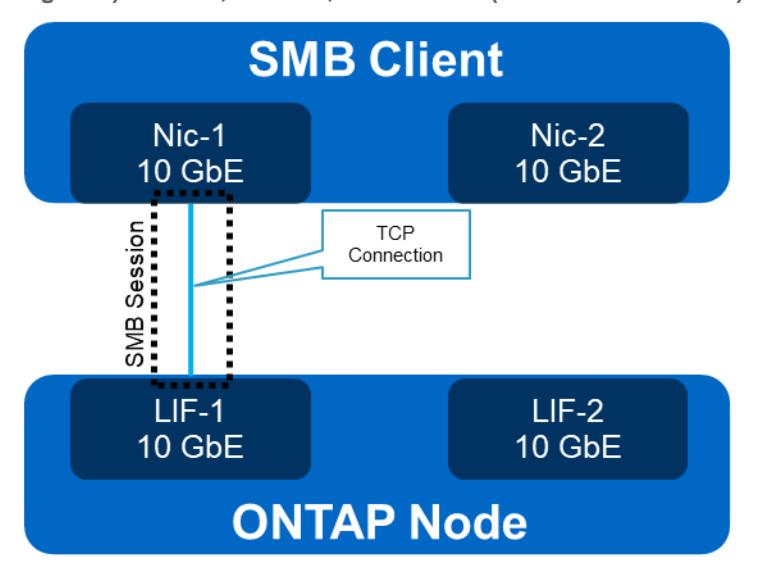

<span id="page-2-3"></span>**Figure 1) SMB 1.0, SMB 2.0, and SMB 3.0 (without Multichannel) allow one TCP connection per SMB session.**

Prior to SMB 3.0, the SMB protocol imposed a tight coupling between a CIFS session and the TCP connection over which the session is established. In other words, a CIFS session is established over one TCP connection, and all the SMB requests for that session are sent over it. Because throughput is limited to what can be achieved over a single TCP connection, a single NIC between a client and a server limits the throughput that can be achieved over a single CIFS session.

<span id="page-3-1"></span>**Figure 2) SMB 3.0 Multichannel allows multiple TCP connections per SMB session.**

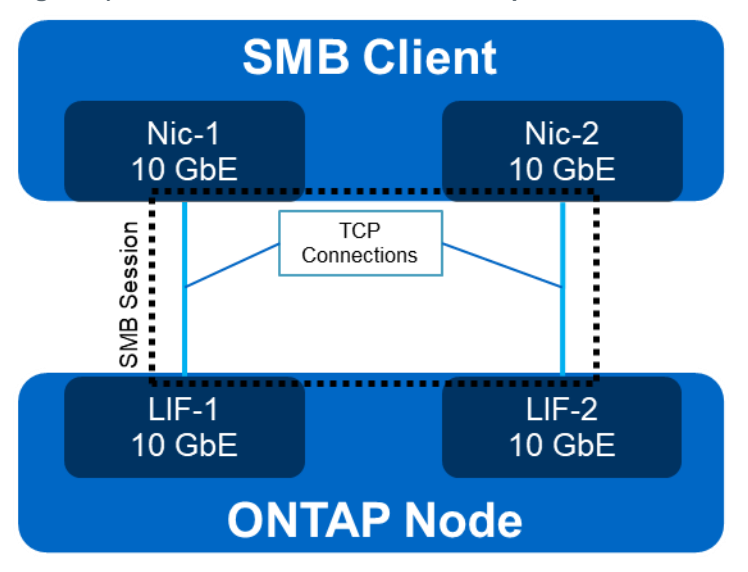

In addition to the throughput limitation, the current model lacks network fault tolerance, because a failure in a NIC or a switch, or a network glitch, can interrupt the session.

Multichannel enables an SMB3 client to establish multiple TCP connections to an SMB3 server, possibly over multiple NICs or even over a single receive-side scaling (RSS)-capable NIC, and associates a single CIFS session with the multiple connections. When more than one TCP connection is established, RSScapable NICs can use more cores.

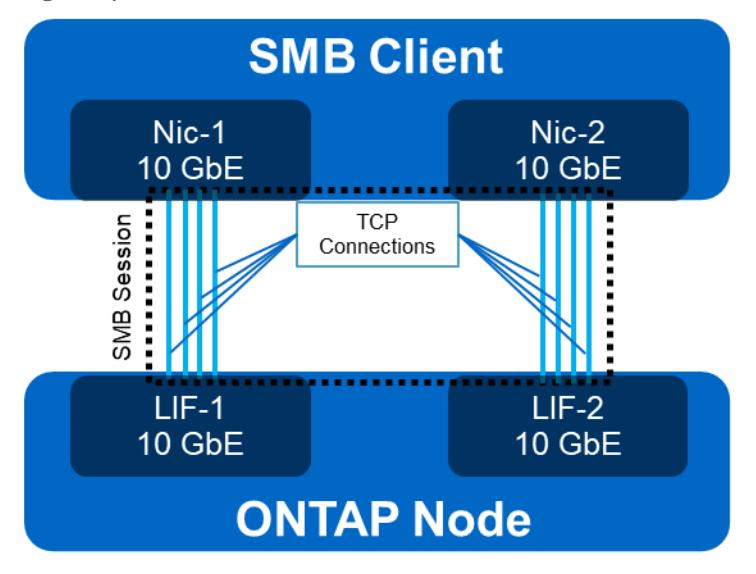

<span id="page-3-2"></span>**Figure 3) With RSS-enabled NICs, SMB 3.0 Multichannel creates four TCP connections per NIC.**

### <span id="page-3-0"></span>**2.2 Session Binding and Interface Discovery**

Session binding is an important change in the SMB3 protocol that uses multiple connections for a single session. This mechanism enables the existing SMB3 session to associate with another connection.

Initial session establishment in SMB3 is similar to the previous versions of the protocol. After a session is established, an SMB3 client performs interface discovery. It then establishes more connections and binds the existing session to these new connections.

The SessionSetup request goes through the normal authentication process just like a regular session setup request. The client is required to provide a security BLOB to complete NTLM/ or Kerberos authentication. Session binding is established after successful authentication.

#### **Multichannel Workflow**

[Figure 4](#page-4-0) describes the workflow for the SMB3 Multichannel feature.

<span id="page-4-0"></span>**Figure 4) Multichannel workflow for SMB3.**

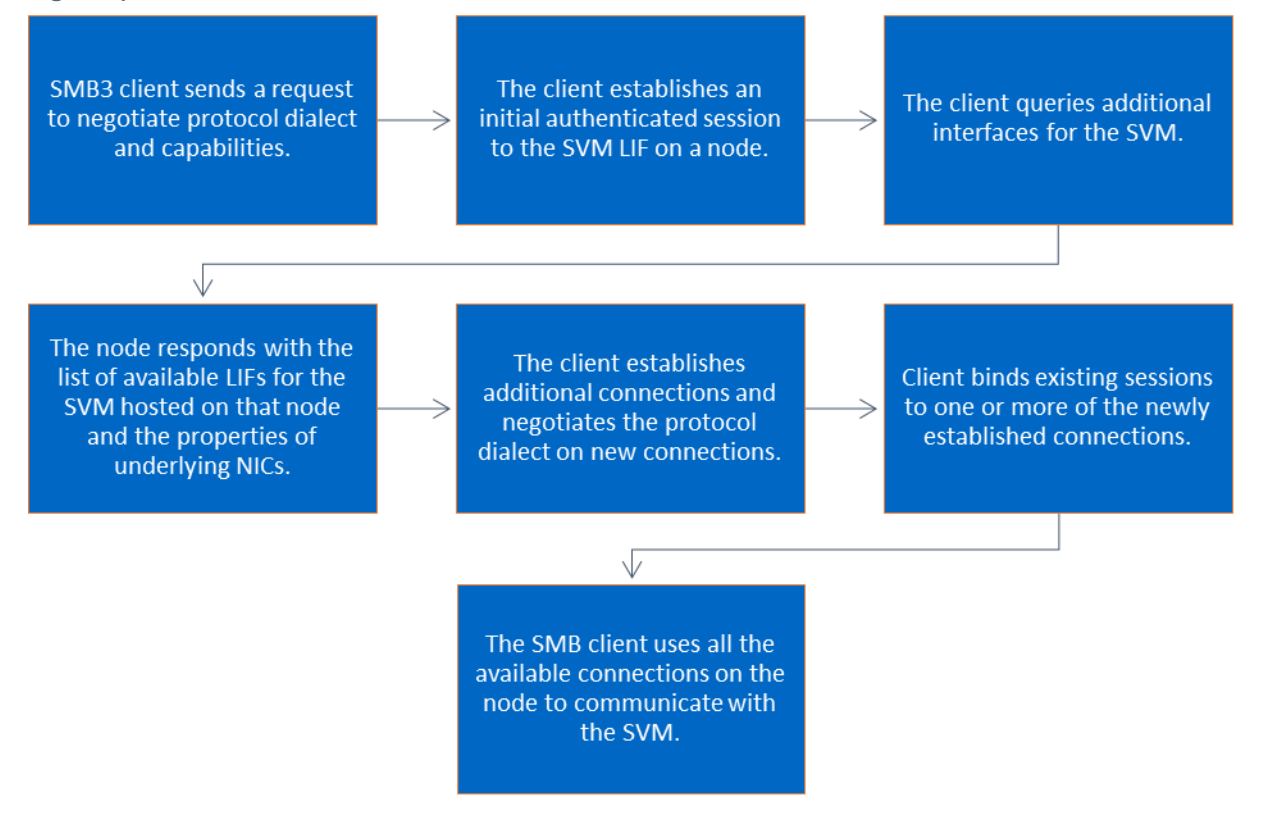

#### **Interface Discovery**

Interface discovery is a process to detect any changes in the network. It happens after the initial session setup and every 15 minutes after that. In the interface discovery process, the client sends a new inputoutput control (IOCTL) command (fsctl\_query\_network\_interfaces) to query the list of network interfaces associated with the storage virtual machine (SVM). Each node responds to the request and returns the list of available LIFs for the SVM that are currently hosted on that node and the properties of underlying NICs. The properties returned are:

- The IP address
- The interface index
- The speed of the underlying port
- The RSS/remote direct memory access (RDMA) capability of the port

The client then matches the interfaces from the nodes with available interfaces on the client and determines how many connections to establish. After alternate connections are established, the client binds the existing session to each new connection and starts sending subsequent requests over new connections.

The algorithm to determine the number of connections and the selection of server interfaces depends on the client implementation. Windows clients by default establish up to four connections per interface and limit the total number of connections to a given server to 32.

#### RSS capability in ONTAP

All of the 10G NICs supported in ONTAP are RSS-capable. Even if the NIC is not RSS-capable, ONTAP simulates RSS by classifying incoming packets based on a software hash. In summary, with or without RSS, ONTAP is capable of leveraging multiple CPUs for processing incoming packets in both the driver and the network stack. Therefore, all interfaces are reported as RSS capable, even if the underlying NIC is not in fact RSS-capable.

#### Connection selection for requests and responses

After multiple connections are established, the client is allowed to send SMB3 requests pertaining to a given session over any associated connection. To achieve higher throughput, clients are expected to distribute requests in an implementation-specific manner. Windows clients use a round-robin mechanism. The response is sent over the same connection, and ONTAP doesn't select a connection for a response.

### <span id="page-5-0"></span>**2.3 Nondisruptive Behavior**

The Multichannel feature allows multiple connections to be associated with an SMB session. Therefore, loss of a subset of connections looks nondisruptive to the application or user, provided that there is at least one other active connection.

Session state and the open files are not impacted when only a subset of connections is lost. This is the key change in behavior introduced by Multichannel that makes the protocol more resilient to connection failures. In addition, on a connection loss, the client replays any outstanding requests over other connections that are available. Replay semantics are not specific to Multichannel and are supported in ONTAP 8.2 and later. As a result, the application or user does not experience disruption.

Windows clients attempt to reestablish a new connection each time an existing connection is lost.

When the last connection associated with a session is destroyed, the session is destroyed as if Multichannel were not present. Therefore, the client might see disruption with the same failure semantics as with SMB3 without Multichannel.

# <span id="page-5-1"></span>**3 SMB Features Supported with Multichannel**

SMB offers multiple features relating to security, performance, and resiliency, and Multichannel complements the performance effect of these features. Multichannel comes into the picture during the session setup process.

Features like node referrals and the witness protocol move the client connection, depending on specific criteria. After the client connection is moved to the partner node, the client negotiates the dialect and the session setup, so that Multichannel doesn't break or block any of those features.

<span id="page-6-3"></span>**Table 1) SMB features that work with SMB3 Multichannel.**

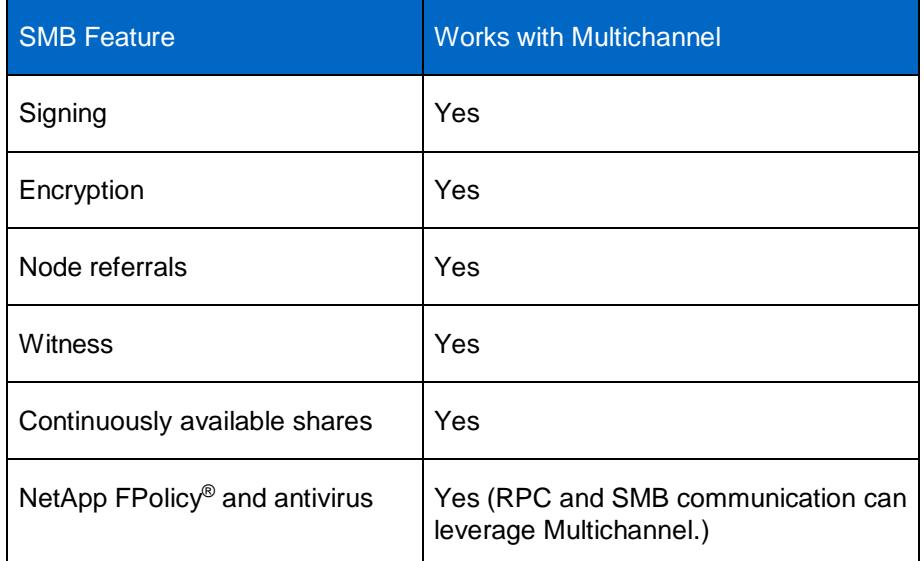

# <span id="page-6-0"></span>**4 Multichannel Behavior in Cluster Architecture**

In an ONTAP cluster, a given SVM can have LIFs hosted on multiple nodes. In the current architecture, the CIFS runtime state (connections, sessions, open files, and so on) is a node-scoped, in-memory state that is not shared between multiple nodes. Node1 is not aware of CIFS sessions established on Node2.

Multichannel does not change the scope of the CIFS runtime state. Because a given CIFS session is visible to only one node, the SMB3 client can be allowed to bind the session to the connections that are established to the LIFs hosted on only that node. When the SMB3 client queries for a list of interfaces, the node returns only the locally hosted LIFs.

# <span id="page-6-1"></span>**4.1 LIF Migration**

The client can establish multiple connections to the LIFs that are on the same node and bind a single SMB3 session to all the connections. A Multichannel client connected over multiple LIFs on a node does not experience the disruption unless all the LIFs are migrated from the node. There is a possibility of one of the LIFs migrating to another node in a process initiated by an administrator, or perhaps as a result of auto-revert. When a LIF is migrated, existing connections associated with it are closed. When LIF migration results in connection loss, the client attempts to reestablish the connection immediately.

### <span id="page-6-2"></span>**4.2 Takeover and Giveback**

During the takeover or giveback process, LIFs fail over to the rest of the nodes or revert back to the home node in the cluster according to failover policy rules. From an SMB3 client perspective, all the connections are lost, and the client must reconnect to one of the interfaces to establish a new session. The behavior seen by the client is the same with and without Multichannel. If only some of the LIFs migrate away, then the behavior seen by the client is similar to a LIF migration.

**Note:** During LIF migration, takeover, and giveback, after a LIF moves out of the home node, the connection over that LIF is terminated on the home node. The partner node onto which the LIF has moved does not participate immediately in the current SMB session. On the next LIF query, the client establishes a connection over the LIF and associates with the corresponding SMB session.

# <span id="page-7-0"></span>**5 Setting up Multichannel**

Multichannel requires support on ONTAP as well as on the host or client establishing the SMB connection to ONTAP. The following list details these requirements:

- NetApp ONTAP version: 9.4 or later
- Microsoft Windows Server: Windows 2012 or later
- Microsoft Windows Client: Windows 8.0 or later
- SMB Protocol version: 3.0
- At least one of the following network interface card configurations is required:
	- Multiple NICs are available on a node and client to establish multiple TCP connections
	- One or more network adapters that support RSS
	- − One of more network adapters configured with NIC teaming
	- − One or more network adapters that support remote direct memory access (RDMA)

### <span id="page-7-1"></span>**5.1 Enabling Multichannel on ONTAP**

The Multichannel feature can be enabled or disabled by modifying the option is-multichannelenabled under the vserver cifs option command directory:

vserver cifs\*> options modify -vserver fsvcs -is-multichannel-enabled true

To verify these settings, run the following commands:

```
vserver cifs*> options show -vserver fsvcs -fields is-multichannel-enabled
vserver is-multichannel-enabled
------- -----------------------
fsvcs true
```
On Windows, Multichannel is enabled by default. To enable or disable the option, use the following commands with Windows PowerShell:

```
Enable/disable multichannel feature. (Default: true)
Set-SmbClientConfiguration -EnableMultiChannel $true
Configure the maximum total number of connections per client/server pair using:
Set-SmbClientConfiguration –MaximumConnectionCountPerServer <n>
```
Configure the number SMB Multichannel connections per RSS-capable network interface Set-SmbClientConfiguration -ConnectionCountPerRssNetworkInterface <n>

In addition to these commands, Multichannel adds two more CIFS options, -max-connections-persession and -max-lifs-per-session, which are affected during upgrade and revert. The maximum value for the -max-connections-per-session parameter is 32. The maximum value for the parameter -max-lifs-per-session parameter is 256.

When the last node in the cluster is upgraded to the 9.4 release, the default values for all the Multichannel options are populated. By default, Multichannel is disabled.

When the first node is reverted from the 9.4-configured clusters, a revert check forces the user to disable the Multichannel feature on the node. Therefore, revert causes all Multichannel connections to be closed, which is disruptive to any clients using this feature.

**Note:** The Multichannel feature requires some enhancements to correctly handle locks that are usable over multiple connections. The Multichannel feature can work correctly only if the node hosting the LIF and the node hosting the volume are upgraded to 9.4. The Multichannel feature cannot be enabled in a mixed-node cluster. If the administrator tries to enable Multichannel with 9.4 nodes by modifying the -is-multichannel-enabled option, the operation fails if the effective cluster version is not 9.4.

### <span id="page-8-0"></span>**5.2 Verify Multichannel Functionality**

The Multichannel option in CIFS is to administer the configuration, but the functionality depends on multiple factors.

Multichannel works only if clients support SMB 3.0 or later, if they can negotiate the SMB 3.0 protocol, and if multiple NICs are available on a node, allowing the client to establish multiple TCP connections.

## <span id="page-8-1"></span>**5.2.1 CLI Commands**

Multichannel functionality can be verified through the cifs session show and the cifs connection show commands.

#### **cifs session show**

The cifs session show command provides the session ID and the connection count parameters. The number shown in the Connection Count column represents the number of connections created between the client and the node that are associated with a specific session ID. Each connection has a connection ID, but this command output is truncated and shows only one connection ID. The cifs connection show command provides all the connection details.

```
stg-lab-mc::> cifs session show
Node: stg-lab-mc-02
Vserver: fsvcs
Connection Session Open Idle Connection
ID ID Workstation Windows User Files Time Count
---------- ------- ---------------- ---------------- --------- ------------ ---------------
438731506 5635691983701270642
               10.10.56.80 VEGA\ 2
                            Administrator
stg-lab-mc::> cifs session show -session-id 5635691983701270642 -fields connection-count
node vserver session-id connection-id connection-count
------------------- ------- ------------------- ------------- ----------------
stg-lab-mc-02 fsvcs 5635691983701270642 438731506 8
```
### **cifs connection show**

The cifs connection show command with the -session-id parameter presents the details of the connections associated with that session ID: connection IDs, LIF details, and the workstation IP. Without the -session-id parameter, this command shows all the connections and associated session-id details.

```
stg-lab-mc::> cifs connection show -session-id 5635691983701270642
Node: stg-lab-mc-02
Vserver: fsvcs
Connection Session Workstation
ID IDs Workstation IP Port LIF IP
---------- --------------------- --------------- ----------- ---------------
438731506 5635691983701270642 10.10.56.80 55470 10.10.59.130
438731509 5635691983701270642 10.10.59.131 55475 10.10.59.130
438731510 5635691983701270642 10.10.59.131 55476 10.10.59.130
438731511 5635691983701270642 10.10.59.131 55477 10.10.59.130
438731512 5635691983701270642 10.10.59.131 55478 10.10.59.130
438731513 5635691983701270642 10.10.56.80 55479 10.10.59.130
438731514 5635691983701270642 10.10.56.80 55480 10.10.59.130
438731515 5635691983701270642 10.10.56.80 55481 10.10.59.130
8 entries were displayed.
```
# <span id="page-9-0"></span>**6 Performance**

One of the key goals of the Multichannel feature is to improve the performances for reads and writes. Multichannel accomplishes this by creating multiple connections across different interfaces and binding them to one session. It then uses algorithms like round robin (observed on packet traces) to efficiently multiplex the requests on this pool of connections. This naturally results in Multichannel sessions using CPU resources for a longer time compared to non-Multichannel sessions. Therefore, the performance of Multichannel sessions is higher.

We performed tests to compare the performance of SMB3 with Multichannel enabled or disabled. The first test was with multiple instances of SQL Server with an OLTP workload. The second test was performed with a single instance of SQL Server using an OLTP workload to demonstrate the overall performance gains achieved by enabling Multichannel on a server.

[Figure 5](#page-9-1) shows a storage-side performance comparison using multiple instances of SQL server with Multichannel enabled and disabled. The operations per second (Ops) achieved with Multichannel disabled was ~185,000 at a latency of 821µs. SMB3 with Multichannel enabled shows an improvement of ~60%, with ~280,000 Ops and a latency of ~960µs. The average operation size for all operations in both test runs was 8,000.

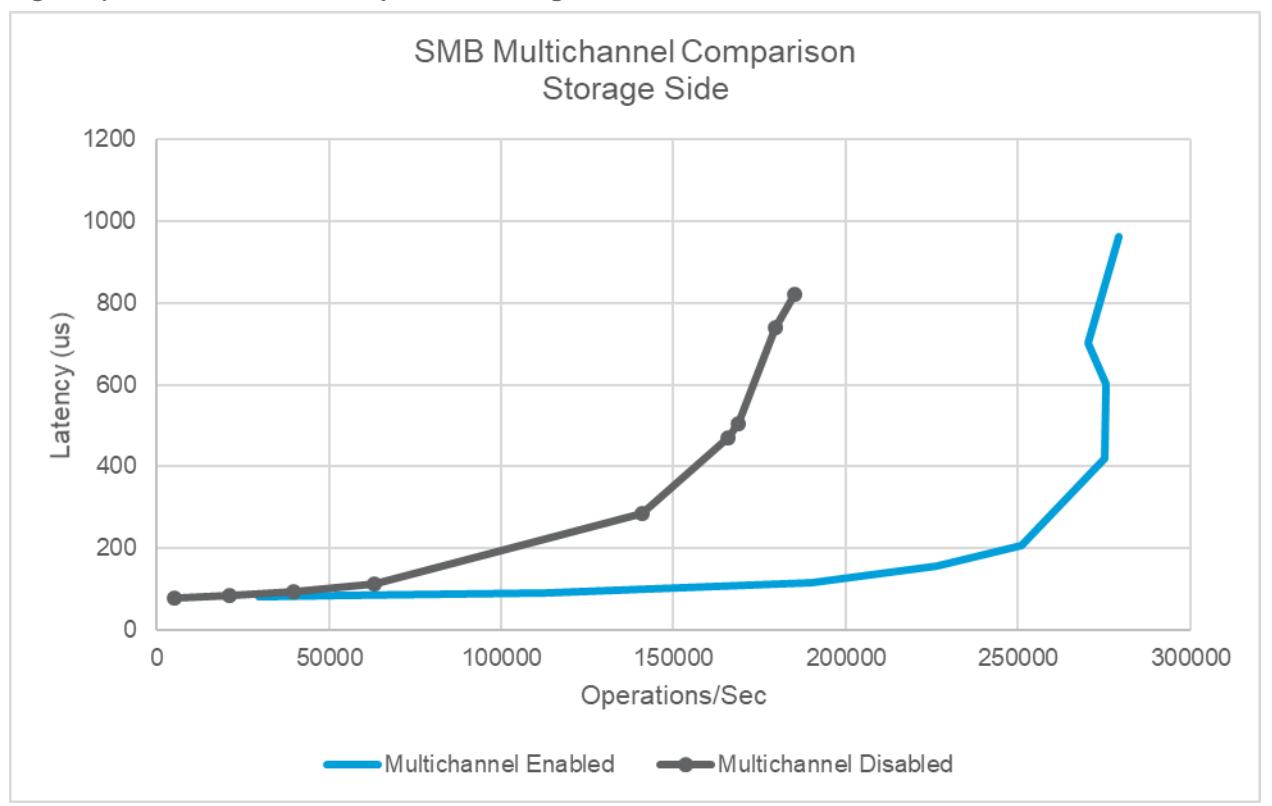

<span id="page-9-1"></span>**Figure 5) SMB Multichannel comparison—storage side.**

[Figure 6](#page-10-1) shows performance for a single SQL Server instance. The data was collected from Windows Performance Monitor counters and represents performance as seen from the SQL Server side. This graph shows that performance with SMB Multichannel enabled was almost 50% better at ~90,000 Ops at 5ms, with ~45,000 Ops at ~5ms with SMB Multichannel disabled. The average operations size for all operations was 8,000.

<span id="page-10-1"></span>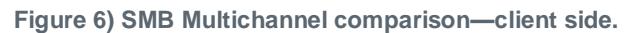

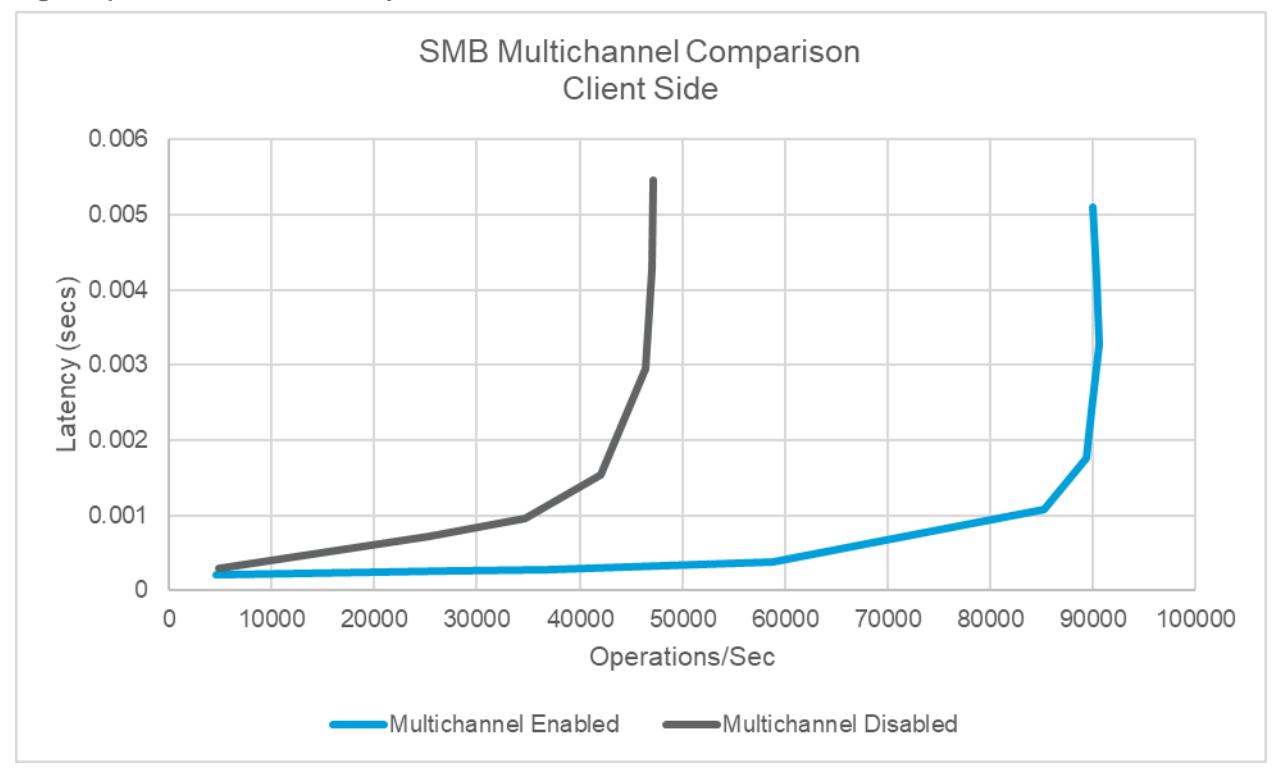

### <span id="page-10-0"></span>**6.1 Multichannel Counters**

Multichannel-related counters are in the smb2\_ctx object. These are per network, context-based counters.

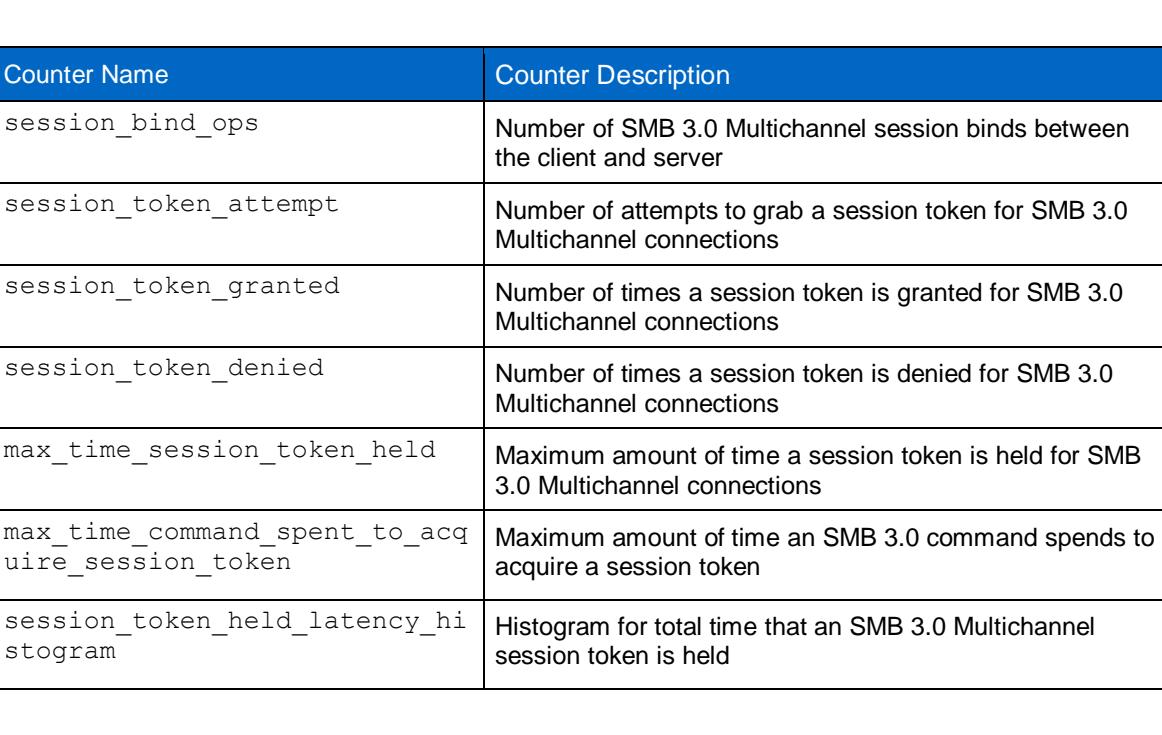

**Table 2) Multichannel counters.**

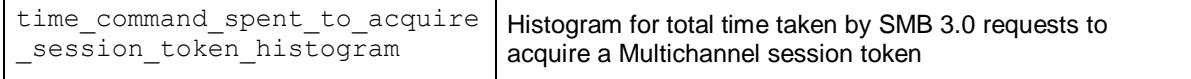

# <span id="page-11-0"></span>**7 Troubleshooting and Debugging**

There are a number of reasons why the Multichannel feature might not work. Follow this workflow to identify the root cause and fix the problem. If this workflow does not correct your problem, initiate a support case with NetApp support.

#### <span id="page-11-1"></span>**7.1 Multiple connections are not established.**

**Possible cause:** Multichannel is not enabled on the client and/or server.

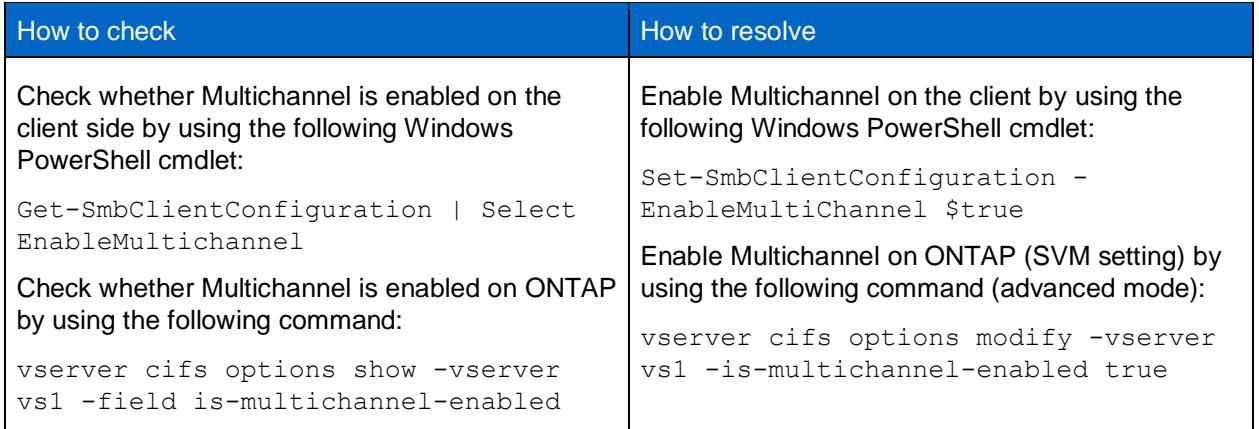

**Possible cause:** Multichannel is enabled, but the client has an incompatible network interface configuration.

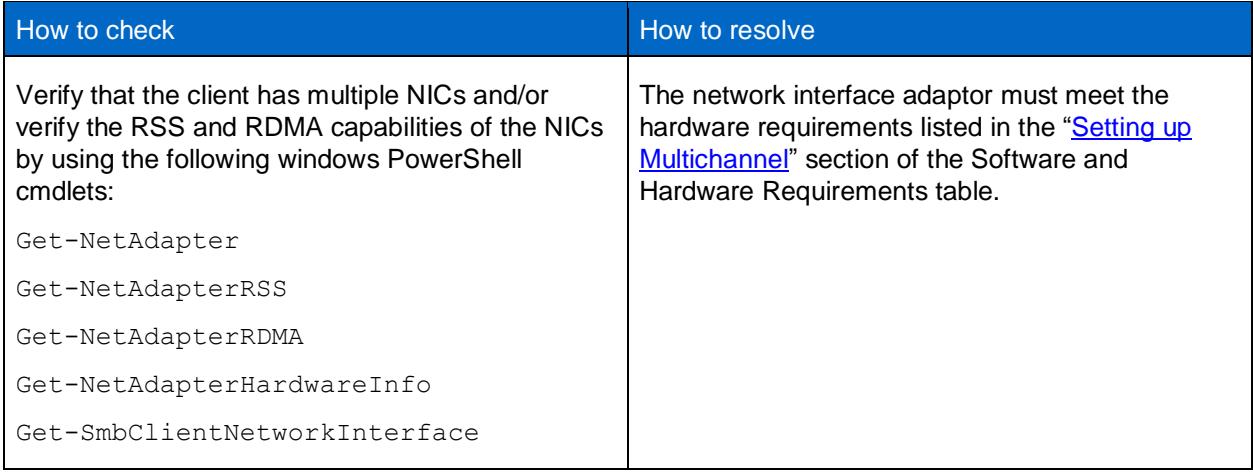

**Possible cause:** Client is not running any read/write traffic or is running very little.

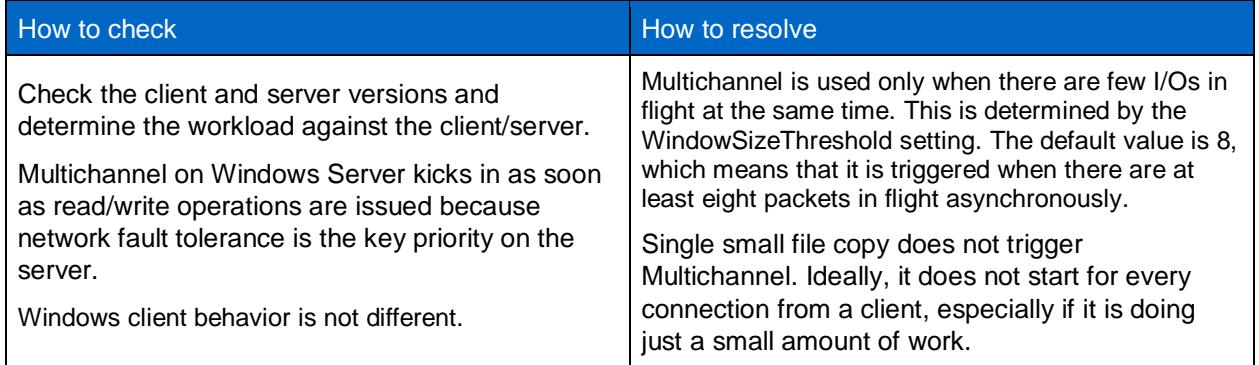

**Note:** For more information, see this [Microsoft article.](https://blogs.technet.microsoft.com/josebda/2013/01/18/how-much-traffic-needs-to-pass-between-the-smb-client-and-server-before-multichannel-actually-starts/)

### <span id="page-12-0"></span>**7.2 Multichannel is working fine but the number of channels that are established is different from what is expected.**

**Possible cause:** You might have chosen a different value than the default parameter settings.

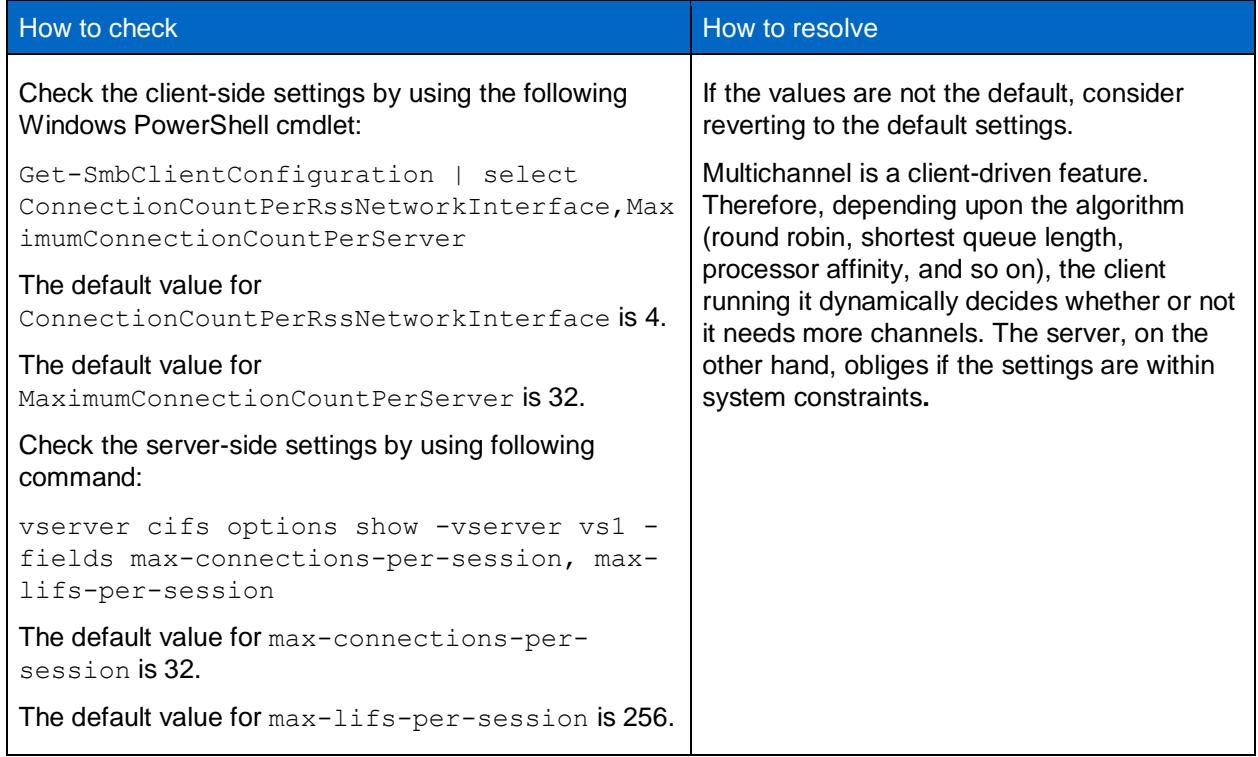

# <span id="page-12-1"></span>**8 Conclusion**

With the introduction of applications like Microsoft SQL Server and Hyper-V over SMB 3.0, performance has become a key requirement for the SMB 3.0 protocol. ONTAP combined with Multichannel support brings both performance and resiliency to applications running on the SMB 3.0 protocol.

# <span id="page-13-0"></span>**Where to Find Additional Information**

To learn more about the information described in this document, refer to the following documents and/or websites:

• NetApp Documentation Centers <https://mysupport.netapp.com/info/web/ECMLP2557637.html>

# <span id="page-13-1"></span>**Version History**

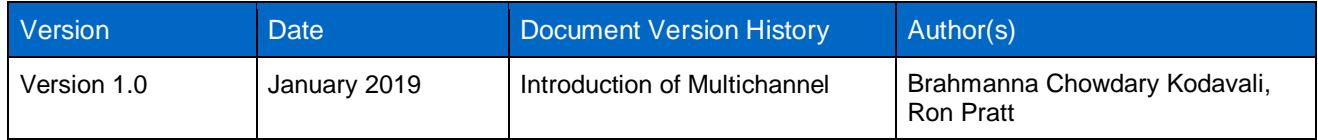

Refer to the [Interoperability Matrix Tool \(IMT\)](https://signin.netapp.com/oamext/login.html) on the NetApp Support site to validate that the exact product and feature versions described in this document are supported for your specific environment. The NetApp IMT defines the product components and versions that can be used to construct configurations that are supported by NetApp. Specific results depend on each customer's installation in accordance with published specifications.

#### **Copyright Information**

Copyright © 2019 NetApp, Inc. All Rights Reserved. Printed in the U.S. No part of this document covered by copyright may be reproduced in any form or by any means—graphic, electronic, or mechanical, including photocopying, recording, taping, or storage in an electronic retrieval system—without prior written permission of the copyright owner.

Software derived from copyrighted NetApp material is subject to the following license and disclaimer:

THIS SOFTWARE IS PROVIDED BY NETAPP "AS IS" AND WITHOUT ANY EXPRESS OR IMPLIED WARRANTIES, INCLUDING, BUT NOT LIMITED TO, THE IMPLIED WARRANTIES OF MERCHANTABILITY AND FITNESS FOR A PARTICULAR PURPOSE, WHICH ARE HEREBY DISCLAIMED. IN NO EVENT SHALL NETAPP BE LIABLE FOR ANY DIRECT, INDIRECT, INCIDENTAL, SPECIAL, EXEMPLARY, OR CONSEQUENTIAL DAMAGES (INCLUDING, BUT NOT LIMITED TO, PROCUREMENT OF SUBSTITUTE GOODS OR SERVICES; LOSS OF USE, DATA, OR PROFITS; OR BUSINESS INTERRUPTION) HOWEVER CAUSED AND ON ANY THEORY OF LIABILITY, WHETHER IN CONTRACT, STRICT LIABILITY, OR TORT (INCLUDING NEGLIGENCE OR OTHERWISE) ARISING IN ANY WAY OUT OF THE USE OF THIS SOFTWARE, EVEN IF ADVISED OF THE POSSIBILITY OF SUCH DAMAGE.

NetApp reserves the right to change any products described herein at any time, and without notice. NetApp assumes no responsibility or liability arising from the use of products described herein, except as expressly agreed to in writing by NetApp. The use or purchase of this product does not convey a license under any patent rights, trademark rights, or any other intellectual property rights of NetApp.

The product described in this manual may be protected by one or more U.S. patents, foreign patents, or pending applications.

Data contained herein pertains to a commercial item (as defined in FAR 2.101) and is proprietary to NetApp, Inc. The U.S. Government has a non-exclusive, non-transferrable, non-sublicensable, worldwide, limited irrevocable license to use the Data only in connection with and in support of the U.S. Government contract under which the Data was delivered. Except as provided herein, the Data may not be used, disclosed, reproduced, modified, performed, or displayed without the prior written approval of NetApp, Inc. United States Government license rights for the Department of Defense are limited to those rights identified in DFARS clause 252.227-7015(b).

#### **Trademark Information**

NETAPP, the NETAPP logo, and the marks listed at<http://www.netapp.com/TM> are trademarks of NetApp, Inc. Other company and product names may be trademarks of their respective owners.

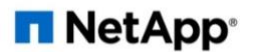